Система индикации и программирования ИБП «Мастер-24-4000».

В качестве пользовательского интерфейса в ИБП «Мастер-24-4000» используется:

- 1. Графический ЖКИ индикатор.
- 2. Звуковая индикация.

3. Цифро-символьная клавиатура. Клавиатура имеет цифровой блок и управляющие клавиши,

обозначенные далее в этом документе ESC, OK, <(переход влево), >(переход вправо).

ЖКИ индикатор  $\text{PSC}$  < > OK

Рис.№1. Расположение элементов интерфейса.

Управление режимами индикации и программирования производится нажатием управляющих клавиш.

При работе ИБП возможно отображение 2 наборов информации – об электрических параметрах, а также о температуре.

Переход между этими наборами осуществляется кнопками < и >.

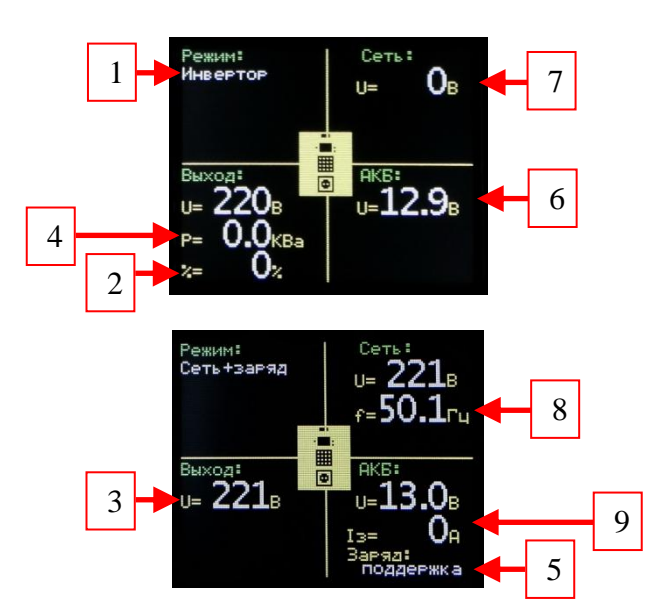

Рис.№2. Индикатор в режиме отображения электрических параметров.

Индикатор в режиме отображения электрических параметров в разных режимах изображен на рис. №2. Доступна следующая информация:

- 1. Режим работы ИБП.
- 2. Процент загрузки ИБП.
- 3. Выходное напряжение ИБП.
- 4. Мощность нагрузки ИБП.
- 5. Стадия работы зарядного устройства.
- 6. Напряжение АКБ.
- 7. Напряжение сети.
- 8. Частота сети.
- 9. Ток заряда АКБ.

Индикатор в режиме температуры отображает величину температуры силовых элементов инвертора.

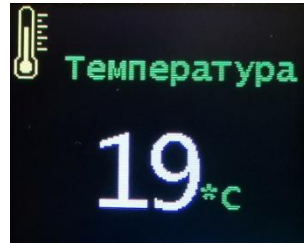

Рис.№3. Индикатор в режиме температуры.

Если какой-либо из контролируемых параметров был превышен, инвертор отключается и выводит на индикатор причину отключения.

Если напряжение АКБ понизилось до порога предупреждения или выходная мощность превысила 3.1КВА, индикация переходит в режим предупреждения. При этом прерывисто включается звуковой сигнал и на экране красным цветом выводится предупреждение и выделяется вышедший за допуск параметр.

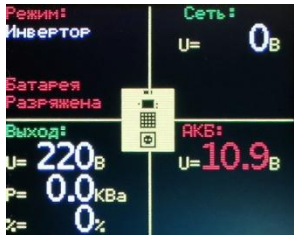

Рис.№4. Индикатор в режиме предупреждения.

Для просмотра и изменения настроек контроллера используется меню программирования. Для перехода в режим программирования используется кнопка OK. Сначала отобразится надпись "меню программирования", а затем главное меню в виде списка элементов. Каждый элемент меню является группой параметров, объединенных по общему назначению. Активный элемент меню выделяется синим цветом фона. Активный элемент меню можно перелистывать в обоих направлениях с помощью кнопок < и >. Для входа в режим просмотра и редактирования параметров активного элемента меню используется кнопка OK.

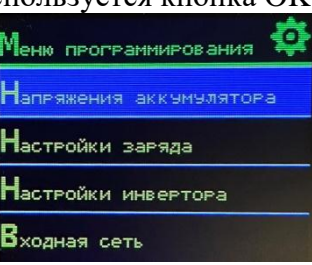

Рис.№5. Меню программирования.

При входе в элемент меню раскрывается список параметров и их значений. Активный параметр выделяется синим цветом фона. Выбор активного параметра осуществляется с помощью кнопок < и >. Для изменения значения выбранного параметра используется кнопка ОК. Если активный параметр может принимать только бинарные значения "ВКЛ" и "ВЫКЛ" , то каждое нажатие кнопки ОК будет переключать значение параметра. Если же значение параметра является числом, то его изменение производится поразрядно. При этом редактируемый разряд значения

параметра будет мигать. Новое значение цифры вводится с помощью цифровых клавиш. Выбрать другой разряд для изменения значения параметра можно с помощью клавиш < и >.

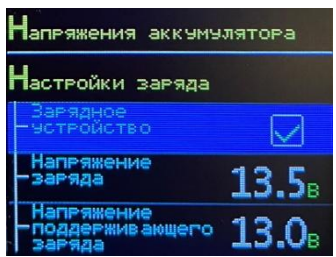

Рис.№5. Список параметров и их значений.

Выход из режима изменения значений производится кнопкой ESC. Также кнопка ESC используется и для выхода из режима редактирования параметров в главное меню.

Для выхода из режима программирования используется нажатие кнопки ESC в меню программирования. При этом все изменения значений элементов меню программирования запоминаются в энергонезависимой памяти.

Доступны следующие параметры меню программирования:

### **1. Элемент «Напряжения аккумулятора»:**

1.1. "Напряжение отключения".

Отключение инвертора при снижении напряжения АКБ меньше выбранного порога. При этом инвертор реагирует не на мгновенное значение напряжения, а на усредненное в течение десятков секунд, чтобы уменьшить вероятность ложных отключений при пуске мощных нагрузок. Может принимать значения в диапазоне от 18В до 30В.

1.2. "Напряжение повторного включения".

Напряжение повторного включения из режима защиты АКБ от переразряда. Может принимать значения в диапазоне от 18В до 30В.

1.3. "Напряжение предупреждения".

Напряжение, при котором инвертор переходит в режим предупреждения о разряде аккумулятора. Может принимать значения в диапазоне от 18В до 30В.

## **2. Элемент «Настройки заряда»:**

2.1. "Зарядное устройство".

Включение или выключение сетевого зарядного устройства. Может принимать значения "ВКЛ" и "ВЫКЛ".

2.2. "Напряжение заряда".

Напряжение, до которого АКБ первоначально заряжается. Может принимать значения в диапазоне от 24В до 30В.

2.3. "Поддерживающий заряд".

Напряжение, при котором сохраняется заряд предварительно заряженной АКБ. Может принимать значения в диапазоне от 24В до 30В.

2.4. "Ток заряда".

Максимальный ток заряда АКБ. Может принимать значения в диапазоне от 1А до 40А.

2.5. "Переключение на поддержку".

Порог тока заряда для переключения в режим поддерживающего заряда. Может принимать значения в диапазоне от 1А до 8А.

#### **3. Элемент «Настройки инвертора»:**

3.1. "Выходное напряжение".

Величина выходного напряжения в режиме инвертора. Может принимать значения в диапазоне от 200В до 240В.

3.2. "Звуковая индикация".

Разрешение или запрещение звуковой индикации. Может принимать значения "ВКЛ" и "ВЫКЛ".

3.3. "Высокая яркость подсветки".

Выбор величины яркости подсветки. Может принимать значения "ВКЛ" и "ВЫКЛ".

3.4. «Безусловное переключение на сеть».

При активированном элементе меню ИБП при включении будет сразу работать от сети. Если же элемент выключен, то ИБП будет работать при включении сначала от аккумулятора, а потом переключаться на сеть. Может принимать значения "ВКЛ" и "ВЫКЛ".

3.5 «Экономия энергии на холостом ходу».

При активированном элементе меню ИБП значительно, до 30мА, снижает собственное потребление энергии без нагрузки. Элемент может принимать значения "ВКЛ" и "ВЫКЛ".

## **4. Элемент «Входная сеть»:**

4.1. "Переключение на сеть".

Разрешение или запрещение переключения на сеть. Может принимать значения "ВКЛ" и "ВЫКЛ".

4.2. "Напряжение сети min".

Минимальное рабочее напряжение сети. Может принимать значения в диапазоне от 100В до 210В.

4.3. "Напряжение сети max".

Максимальное рабочее напряжение сети. Может принимать значения в диапазоне от 230В до 270В.

4.4. "Частота сети min".

Минимальная рабочая частота сети. Может принимать значения в диапазоне от 45Гц до 49Гц. 4.5. "Частота сети max".

Максимальная рабочая частота сети. Может принимать значения в диапазоне от 51Гц до 56Гц. 4.6. "Проверка формы напряжения сети".

Разрешение или запрещение проверки гармонических искажений напряжения сети. Может принимать значения "ВКЛ" и "ВЫКЛ".

# **5. Элемент «Приоритет работы от АКБ».**

5.1. "Приоритет работы от АКБ".

Разрешение или запрещение принудительного перехода на работу от АКБ при определенном уровне ее заряда. Может принимать значения "ВКЛ" и "ВЫКЛ".

5.2. "U переключения на АКБ".

Напряжение заряда АКБ, при котором происходит отключение от сети и переход на работу от аккумулятора. Может принимать значения в диапазоне от 24В до 30В.

5.3. "U переключения на сеть".

Напряжение разряда АКБ, при котором происходит переключение на сеть. Может принимать значения в диапазоне от 20В до 29В.